View the expanded manual: http://aeotec.com/support

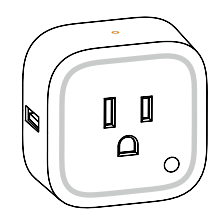

### 1) Aeotec by Aeon Labs Smart Switch.

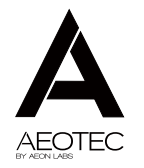

# **Smart Switch 6**

Aeotec Smart Switch is a low-cost Z-Wave® Switch plugin module specifically used to enable Z-Wave command and control (on/off) of any plug-in tool. It can report immediate wattage consumption or kWh energy usage over a period of time. In the event of power failure, nonvolatile memory retains all programmed information relating to the unit's operating status.

The Smart Switch 6 is also a security Z-wave device and supports Over The Air (OTA) feature for the products firmware upgrade.

 $\Omega$  Familiarize yourself with your Smart Switch.

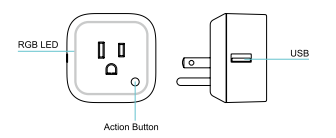

### **3.** Quick start.

Its surface has a Smart RGB LED, which can be used for indicating the output load status or strength of the wireless signal. You can configure its indication colour according to your favour.

> 1. Decide on where you want your Smart Switch to be placed and plug it in to a wall socket. Its RGB LED will blink when you press the Action Button on the Smart **Switch.**

Getting your Smart Switch up and running is as simple as plugging it into a wall socket and linking it to your Z-Wave network. The following instructions tell you how to link your Smart Switch to your Z-Wave network via Aeotec by Aeon Labs' Z-Stick or Minimote controller. If you are using other products as your main Z-Wave controller, such as a Z-Wave gateway, please refer to the part of their respective manual that tells you how add new devices to your network.

 $\mathbb{R}$ When the Smart Switch is plugged into a wall socket and powered on,  $\rightarrow$ it can act a repeater in your Z-wave  $\mathbf{u}$ 

6. Press any button on your Minimote to take it out of inclusion mode.

#### If you're using a Z-Stick:

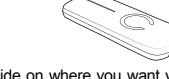

1. Decide on where you want your Smart Switch to be placed and plug it in to a wall outlet. Its RGB LED will blink when you press the Action Button on the Smart Switch.

If you're using a Minimote:

2. Take your Minimote to your Smart Switch.

3. Press the Include button on your Minimote. 4. Press the Action Button on your Smart Switch. 5. If Smart Switch has been successfully linked to

your Z-Wave network, its RGB LED will no longer blink. If the inclusion was unsuccessful and the LED continues to blink when you press the Action Button on the Smart Switch, repeat the instructions from step 4.

With your Smart Switch now working as a part of your smart home, you'll be able to configure it from your home control software. Please refer to your software's user guide for precise instructions on configuring Smart Switch to your needs.

- 2. If your Z-Stick is plugged into a gateway or a computer, unplug it.
- 3. Take your Z-Stick to your Smart Switch.
- 4. Press the Action Button on your Z-Stick.
- 5. Press the Action Button on your Smart Switch. 6. If Smart Switch has been successfully linked to your Z-Wave network, its RGB LED will no longer blink. If the inclusion was unsuccessful and the LED continues to blink when you press the Action Button on the Smart Switch, repeat the instructions from step

Version EU

The colour of RGB LED will change according to the output load power level when it is in Energy mode:

Energy mode will allow the LED to follow the state of the Smart Switch, when the switch is on, the LED will be on, and while the switch is off, the LED will remain off. Momentary indicate mode will momentarily turn the LED on for 5 seconds then turn off after every state change in the switch. Night light mode will allow the LED to be turned on and off during your selected time of day you have configured for it.

Parameter 81 [1 byte dec] can be set to:

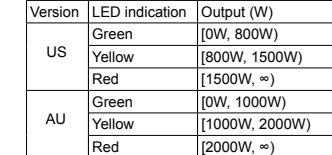

You can also configure the brightness of RGB LED when the Smart Switch is in Energy mode, Momentary Indicate mode, or Night Light mode.

Your Smart Switch can be removed from your Z-Wave network at any time. You'll need to use your Z-Wave network's main controller to do this and the following instructions will tell you how to do this using a Aeotec by Aeon Labs' Z-Stick or Minimote controller. If you are using other products as your main Z-Wave controller, please refer to the part of their respective manuals that tells you how remove devices from your network.

7. Press the Action Button on the Z-Stick to take it out of inclusion mode and then return it to your gateway or computer.

Removing your Smart Switch from a Z-Wave

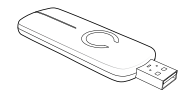

network.

If you're using a Z-Stick:

- 1. If your Z-Stick is plugged into a gateway or a computer, unplug it.
- 2. Take your Z-Stick to your Smart Switch.
- 3. Press the Action Button on your Z-Stick.
- 4. Press the Action Button on your Smart Switch.
- 5. If your Smart Switch has been successfully removed from your network, its RGB LED will blink when you press the Action Button on the Smart Switch. If the removal was unsuccessful, the RGB LED will not blink.
- 6. Press the Action Button on the Z-Stick to take it out of removal mode

If you're using a Minimote:

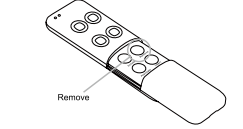

- 1. Take your Minimote to your Smart Switch.
- 2. Press the Remove Button on your Minimote.
- 3. Press the Action Button on your Smart Switch.
- 4. If your Smart Switch has been successfully removed from your network, its RGB LED will blink when you press the Action Button on the Smart Switch. If the removal was unsuccessful, the RGB LED will not blink.

4.

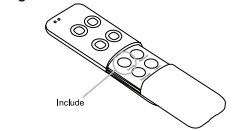

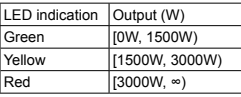

5. Press any button on your Minimote to take it out of removal mode.

### **4** Advanced functions.

### Changing LED mode.

You can change the mode of how the LED acts through configuring the Smart Switch. There are 3 different modes: Energy mode, Momentary indicate mode, and Night light mode.

(0) Energy Mode

(1) Momentary Indicate Mode

(2) Night Light Mode

network

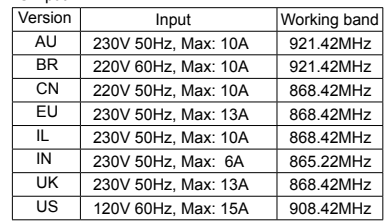

### (6) Warranty.

Aeon Labs warrants to the original purchaser of Products that for the Warranty Period (as defined below), the Products will be free from material defects in materials and workmanship. The foregoing warranty is subject to

Aeon Labs does not authorize any person or party to assume or create for it any other obligation or liability in connection with the Products except as set forth herein. Aeon Labs will pass on to Customer all manufacturers' Material warranties to the extent that they are transferable, but will not independently warrant any **Material** 

Any repairs under this warranty must be conducted by an authorized Aeon Labs service representative and under Aeon Labs' RMA policy. Any repairs conducted by unauthorized persons shall void this warranty.

Excluded from the warranty are problems due to accidents, acts of God, civil or military authority, civil disturbance, war, strikes, fires, other catastrophes, misuse, misapplication, storage damage, negligence, electrical power problems, or modification to the Products or its components.

Customer must prepay shipping and transportation charges for returned Products, and insure the shipment or accept the risk of loss or damage during such shipment and transportation. Aeon Labs will ship the repaired or replacement products to Customer freight prepaid.

> THE INDEMNITY AND WARRANTY IN AROVE ARE EXCLUSIVE AND IN LIEU OF ALL OTHER INDEMNITIES OR WARRANTIES, WHETHER EXPRESS OR IMPLIED, INCLUDING THE IMPLIED WARRANTIES OF MERCHANTABILITY AND FITNESS FOR A PARTICULAR PURPOSE.

Customer shall indemnify, defend, and hold Aeon Labs and Aeon Labs' affiliates, shareholders, directors, officers, employees, contractors, agents and other representatives harmless from all demands, claims, actions, causes of action, proceedings, suits, assessments, losses, damages, liabilities, settlements, judgments, fines, penalties, interest, costs and expenses (including fees and disbursements of counsel) of every kind (i) based upon personal injury or death or injury to property to the extent any of the foregoing is proximately caused either by a defective product (including strict liability in tort) or by the negligent or willful acts or omissions of Customer or its officers. employees, subcontractors or agents, and/or (ii) arising from or relating to any actual or alleged infringement or misappropriation of any patent, trademark, mask work, copyright, trade secret or any actual or alleged violation of any other intellectual property rights arising from or in connection with the products, except to the extent that such infringement exists as a result of Aeon Labs' manufacturing processes.

- Increase the separation between the equipment and receiver.
- Connect the equipment into an outlet on a circuit different from that to which the receiver is connected.
- Consul the dealer or an experienced radio/TV technician for help.
- $\bullet$  Security or Non-security feature of your Smart Switch in Z-wave network.
- If you want your Smart Switch is a non-security device in Z-wave network, you just need to press the Action Button once on Smart Switch when you use a controller/ gateway to add/include your Smart Switch.

IN NO EVENT SHALL AEON LABS BE LIABLE FOR ANY INDIRECT, INCIDENTAL, PUNITIVE, SPECIAL OR CONSEQUENTIAL DAMAGES, OR DAMAGES FOR LOSS OF PROFITS, REVENUE, OR USE INCURRED BY CUSTOMER OR ANY THIRD PARTY, WHETHER IN AN ACTION IN CONTRACT OR TORT, OR OTHERWISE EVEN IF ADVISED OF THE POSSIBILITY OF SUCH DAMAGES. AEON LABS' LIABILITY AND CUSTOMER'S EXCLUSIVE REMEDY FOR ANY CAUSE OF ACTION ARISING IN CONNECTION WITH THIS AGREEMENT OR THE SALE OR USE OF THE PRODUCTS, WHETHER BASED ON NEGLIGENCE, STRICT LIABILITY, BREACH OF WARRANTY, BREACH OF AGREEMENT, OR EQUITABLE PRINCIPLES, IS EXPRESSLY LIMITED TO, AT AEON LABS' OPTION, REPLACEMENT OF, OR REPAYMENT OF THE PURCHASE PRICE FOR THAT PORTION OF PRODUCTS WITH RESPECT TO WHICH DAMAGES ARE CLAIMED. ALL CLAIMS OF ANY KIND ARISING IN CONNECTION WITH THIS AGREEMENT OR THE SALE OR USE OF PRODUCTS SHALL BE DEEMED WAIVED UNLESS MADE IN WRITING WITHIN THIRTY (30) DAYS FROM AEON LABS'S DELIVERY, OR THE DATE FIXED FOR DELIVERY IN THE EVENT OF NONDELIVERY.

STORE INDOORS WHEN NOT IN USE. SUITABLE FOR DRY LOCATIONS. DO NOT IMMERSE IN WATER. NOT FOR USE WHERE DIRECTLY EXPOSED TO WATER.

The "Warranty Period" begins on the date the Products is delivered and continues for 12 months. the proper installation, operation and maintenance of the Products in accordance with installation instructions and the operating manual supplied to Customer. Warranty claims must be made by Customer in writing within thirty (30) days of the manifestation of a problem. Aeon Labs' sole obligation under the foregoing warranty is, at Aeon Labs' option, to repair, replace or correct any such defect that was present at the time of delivery, or to remove the Products and to refund the purchase price to Customer.

#### **FCC NOTICE (for USA)**

THE MANUFACTURER IS NOT RESPONSIBLE FOR ANY RADIO OR TV INTERFERENCE CAUSED BY UNAUTHORIZED

This device complies with Part 15 of the FCC Rules. Operation is subject to the following two conditions:

This device may not cause harmful interference, and 1 2 This device must accept any interference received, including interference that may cause undesired operation. This equipment has been tested and found to comply with the limits for a Class B digital device, pursuant to part 15 of the FCC Rules. These limits are designed to provide reasonable protection against harmful interference in a residential installation. This equipment generates, uses and can radiate radio frequency energy and, if not installed and used in accordance with the instructions, may cause harmful interference to radio communications. However, there is no guarantee that interference will not occur in a particular installation. If this equipment does cause harmful interference to radio or television reception. which can be determined by turning the equipment off and on, the user is encouraged to try to correct the interference by one or more of the following measures:

Reorient or relocate the receiving antenna.

Do not dispose of electrical appliances as unsorted municipal waste, use separate collection facilities. Contact your local government for information regarding the collection systems available.

**Warning**

#### **Certifications (regional):**

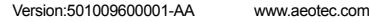

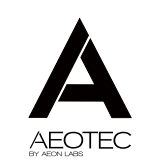

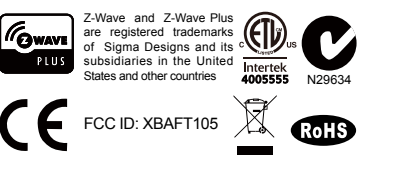

If at some stage, your primary controller is missing or inoperable, you may wish to reset all of your Smart Switch's settings to their factory defaults. To do this, press and hold the Action Button for 20 seconds and then release it. Your Smart Switch will now be reset to its original settings, and the RGB LED will be solid for 2 seconds and then start slow blinking as a confirmation.

#### Model number: ZW096. Max standby power: 0.5W. USB output: DC 5V±0.3, 1000mA. Operating temperature: 0 C<sup>\*</sup>to 45 C<sup>\*</sup> Relative humidity: 8% to 80%. Operating distance: Up to 500feet/150metres outdoors.  $AC$  input: **(5)** Technical specifications.

In order to take full advantage of all functionality the Smart Switch, you may want your Smart Switch is a security device that uses secure/encrypted message to communicate in Z-wave network, so a security enabled controller/gateway is needed and then you need to press the Smart Switch's Action Button 2 times within 1 second when your security controller/gateway starts the network inclusion.

#### **• Reset your Smart Switch.**

MODIFICATIONS TO THIS EQUIPMENT.SUCH MODIFICATIONS COULD VOID THE USER'S AUTHORITY TO OPERATE THE

**EQUIPMENT** 

## **Aeon Labs Smart Switch 6 Engineering Specifications and Advanced Functions for Developers**

Aeon Labs Smart Switch is a Z-Wave power binary switch device based on Z-Wave enhanced 232 slave library V6.51.06.

Its surface has the Smart RGB LEDs on, which can be used for indicating the output load status, the strength of wireless signal. You can also configure its indication colour according to your favour.

It can be included and operated in any Z-wave network with other Z-wave certified devices from other manufacturers and/or other applications. All non-battery operated nodes within the network will act as repeaters regardless of vendor to increase reliability of the network.

It is also a security Z-wave device and supports the Over The Air (OTA) feature for the product's firmware upgrade. As soon as Smart Switch is removed from a z-wave network it will be restored into default factory setting.

# **1. Library and Command Classes**

**1.1 SDK:** 6.51.06

# **1.2 Library**

- Basic Device Class: BASIC\_TYPE\_ROUTING\_SLAVE
- Generic Device class: GENERIC\_TYPE\_SWITCH\_BINARY
- Specific Device Class: SPECIFIC\_TYPE\_POWER\_SWITCH\_BINARY

### **1.3 Commands Class**

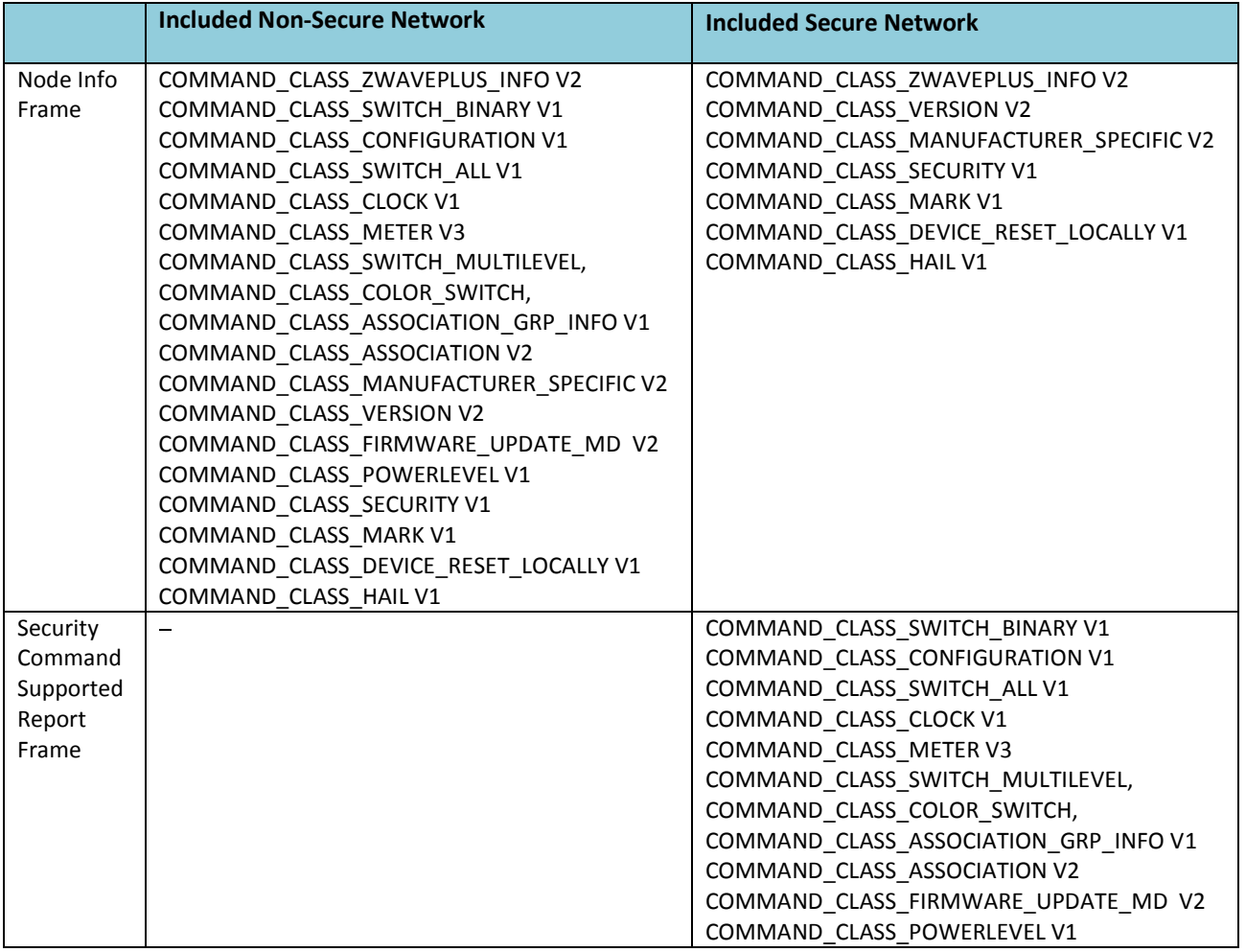

# **2. Technical Specifications**

Model number: ZW096 Operating distance: Up to 500 feet/150 meters outdoors. Input: 120V~, 60Hz. (USA Version) 230V~, 50Hz. (EU, AU, CN Version) 230V~, 60Hz. (BR version) Output: 120V~, 60Hz, Max 15A Resistor load. (USA Version) 230V~, 50Hz, Max 13A Resistor load. (EU Version) 230V~, 50Hz, Max 10A Resistor load. (CN Version) 230V~, 50Hz, Max 10A Resistor load. (AU Version) 230V~, 60Hz, Max 10A Resistor load. (BR Version) Operating temperature:  $0^{\circ}$  to  $40^{\circ}$ C. Relative humidity: 8% to 80%.

# **3. Familiarize yourself with your Smart Switch 3.1 Interface**

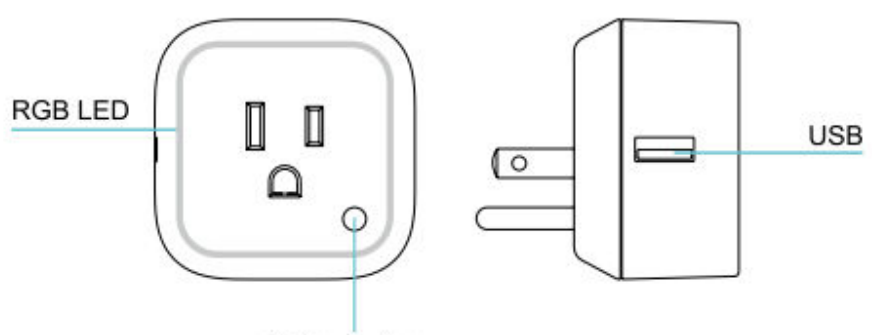

**Action Button** 

### **4. All functions of each trigger 4.1 Function of Action Button**

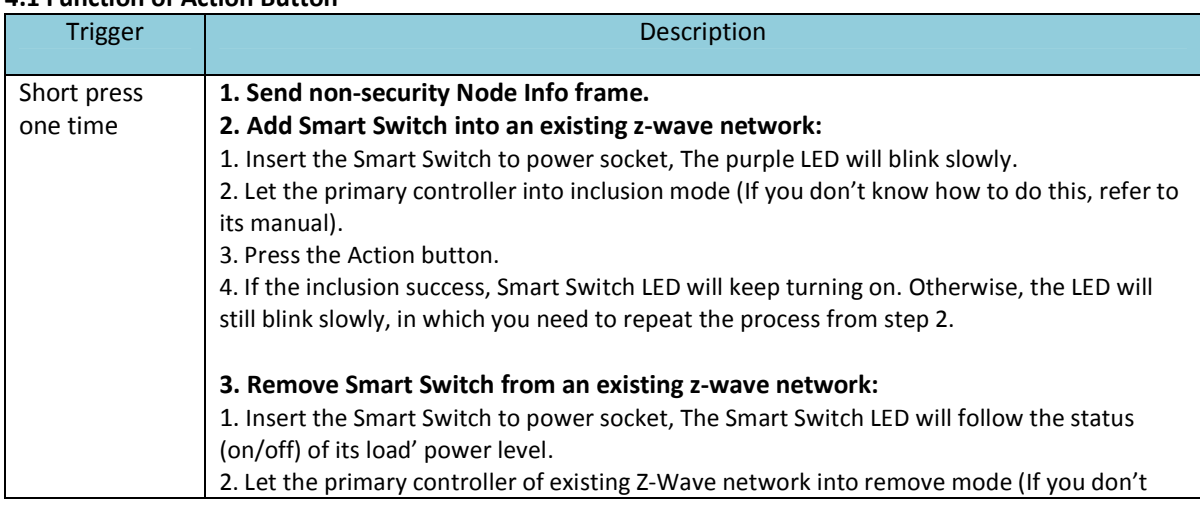

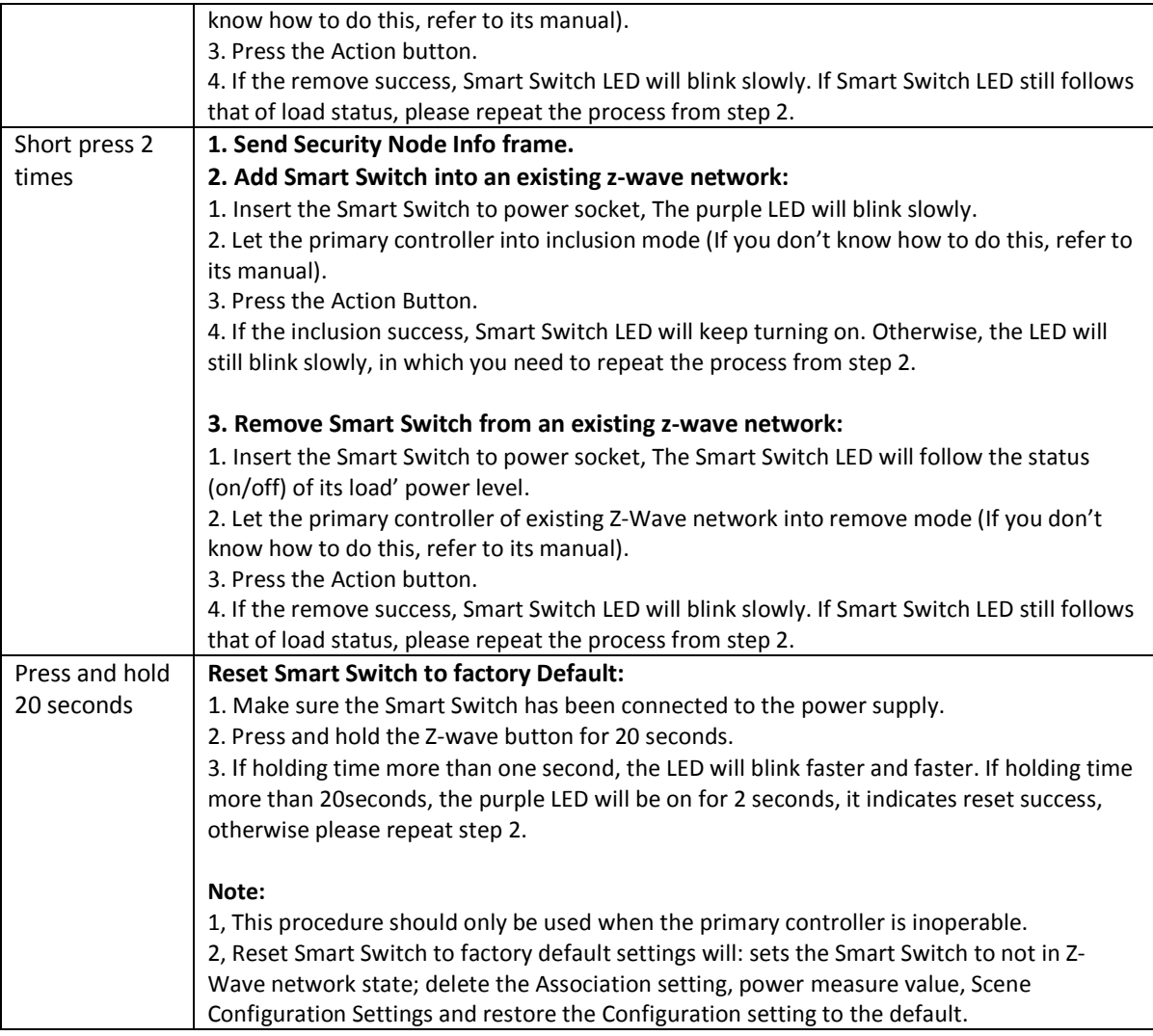

**4.2 RGB LED indication when Smart Switch is in Energy Mode** 

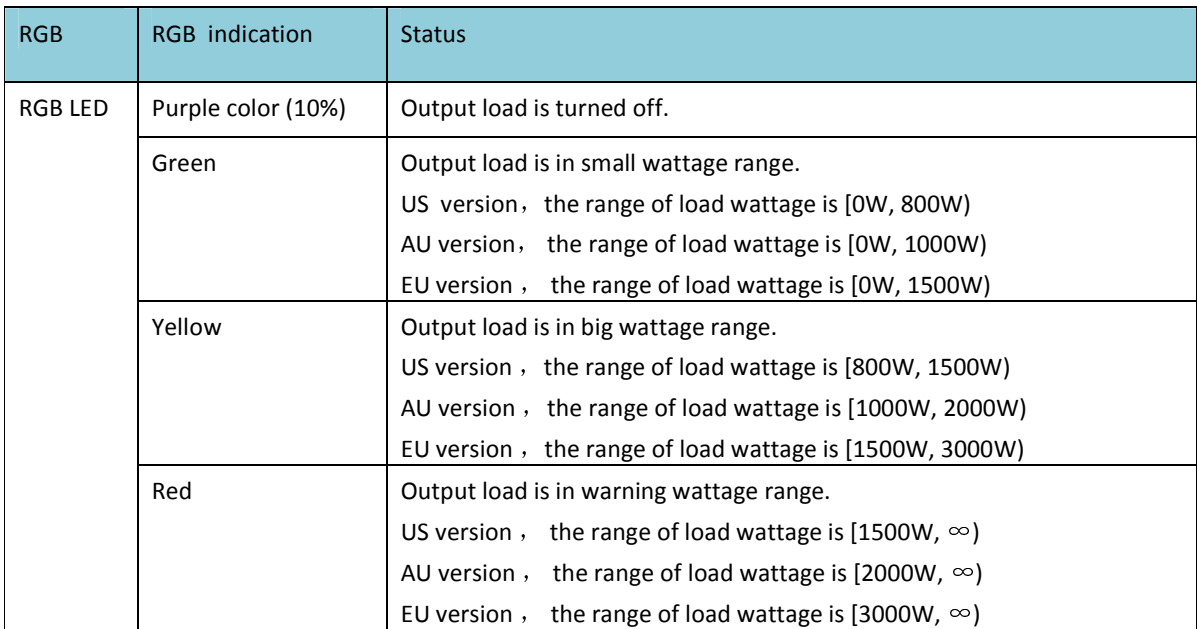

# **4.3 RGB LED indication when Smart Switch is in Wireless Power level Test Mode**

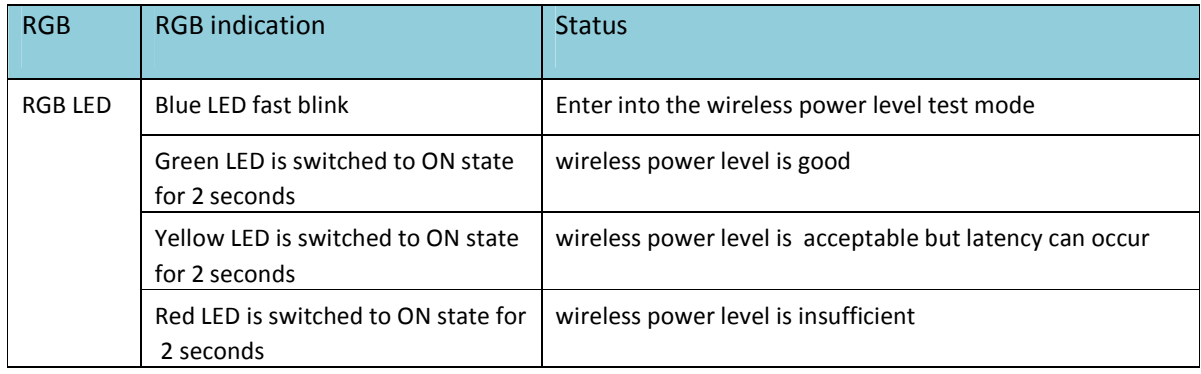

# **5. Special rule of each command**

# **5.1 Z-Wave Plus Info Report Command Class**

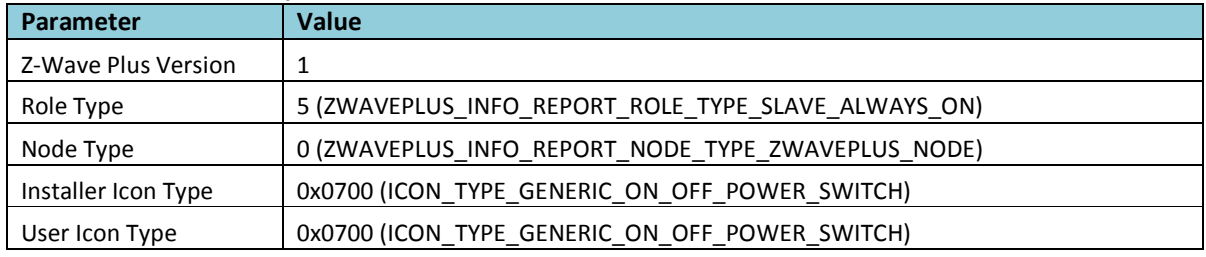

# **5.2 Association Command Class**

The Smart Switch supports 2 association groups and maximum 5 nodes can be added into each group.

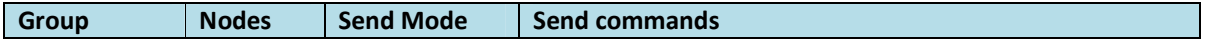

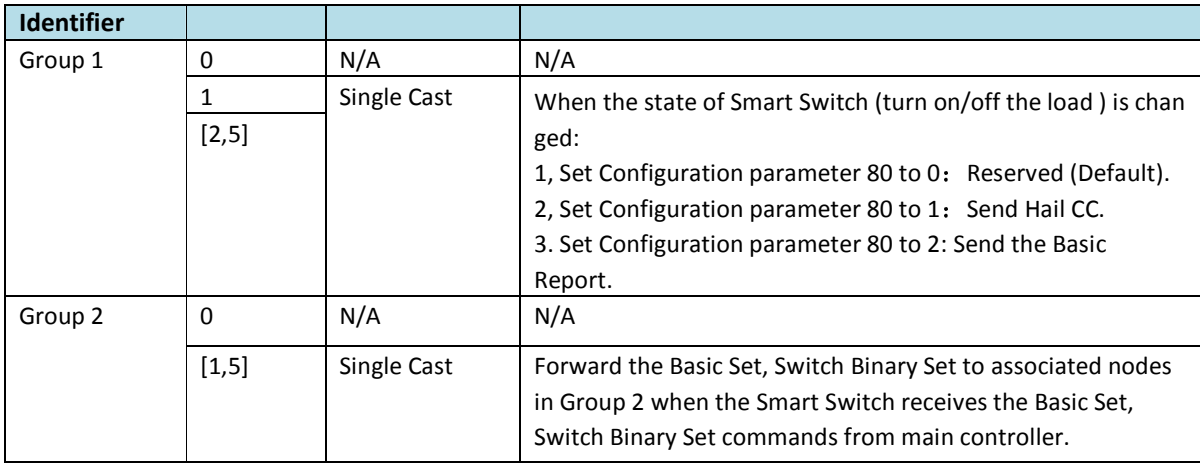

# **5.3 Association Group Info Command Class**

# **5.3.1 Association Group Info Report Command Class**

Profile: General: NA (Profile MSB=0, Profile LSB=0)

# **5.3.2 Association Group Name Report Command Class**

Group 1: Lifeline

Group 2: Retransmit

## **5.6 Manufacturer Specific Report**

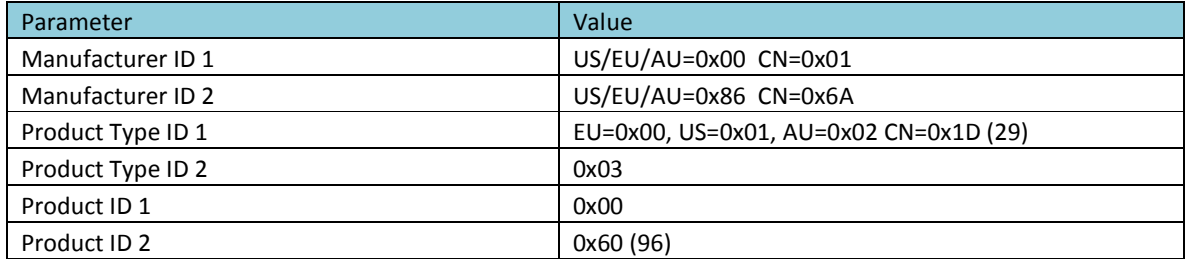

## **5.7 Color Control State Set Command Class**

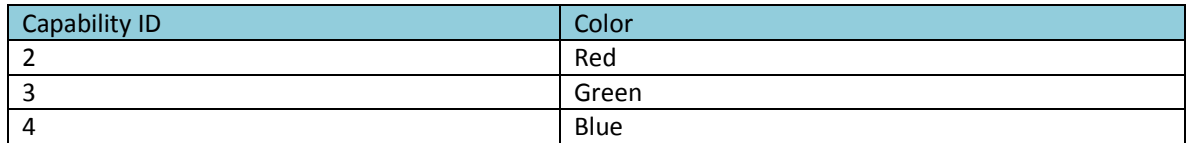

# **5.8 Configuration Set Command Class**

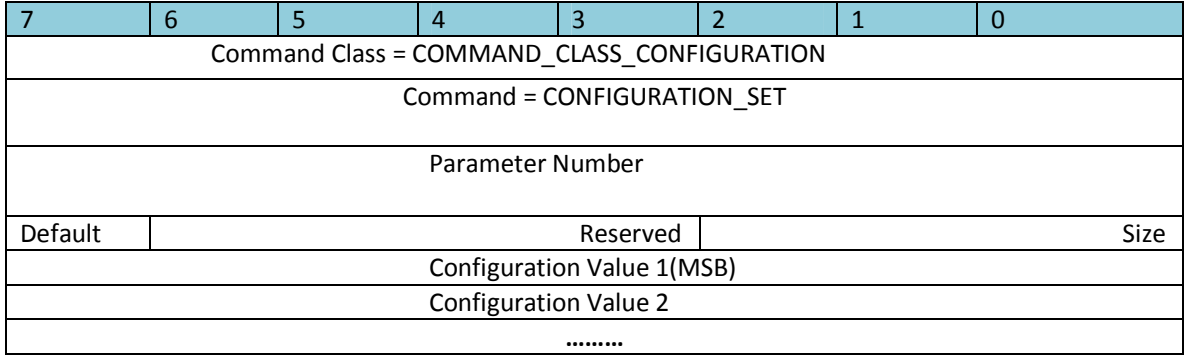

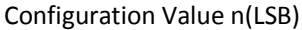

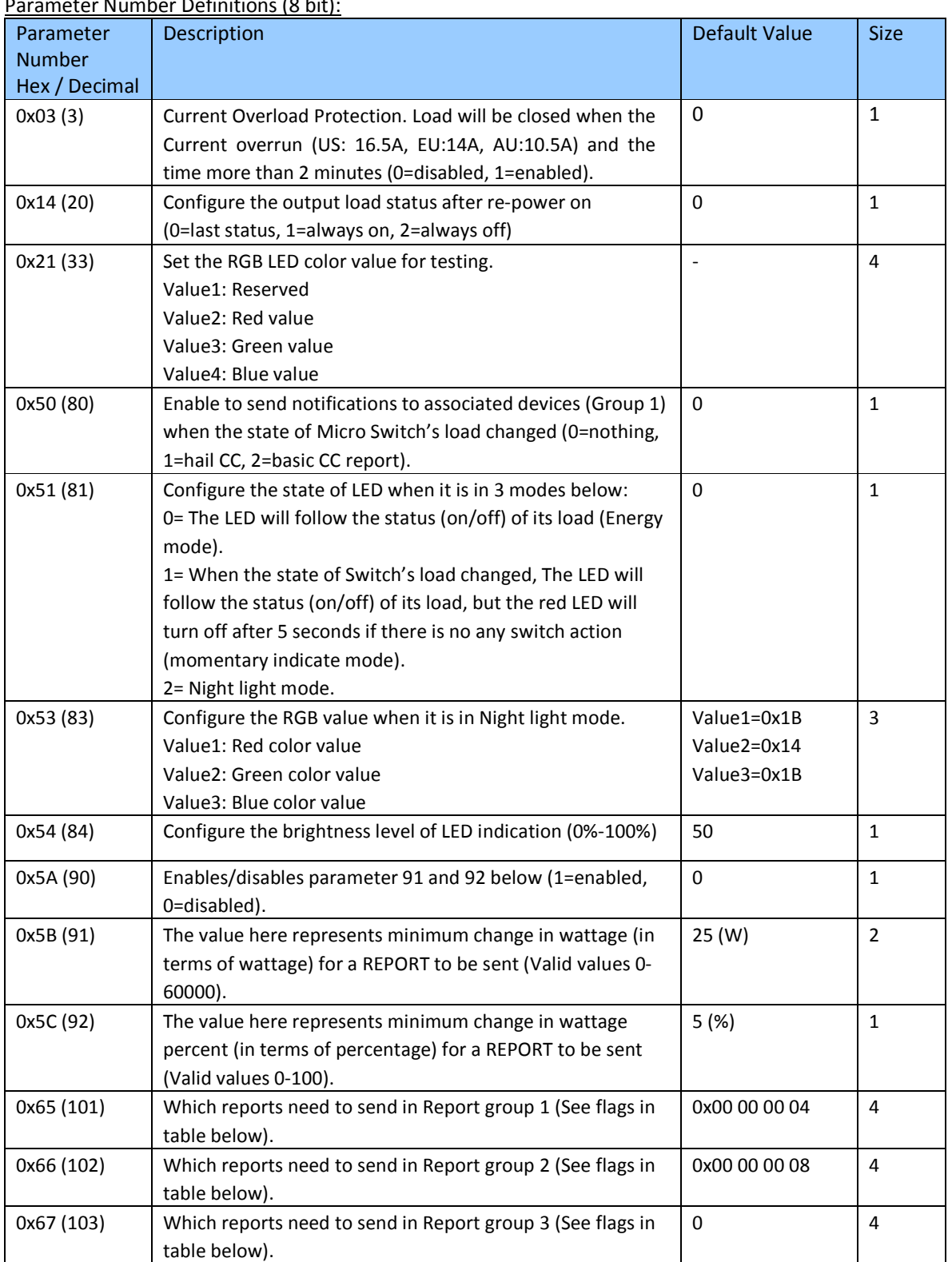

Parameter Number Definitions (8 bit):

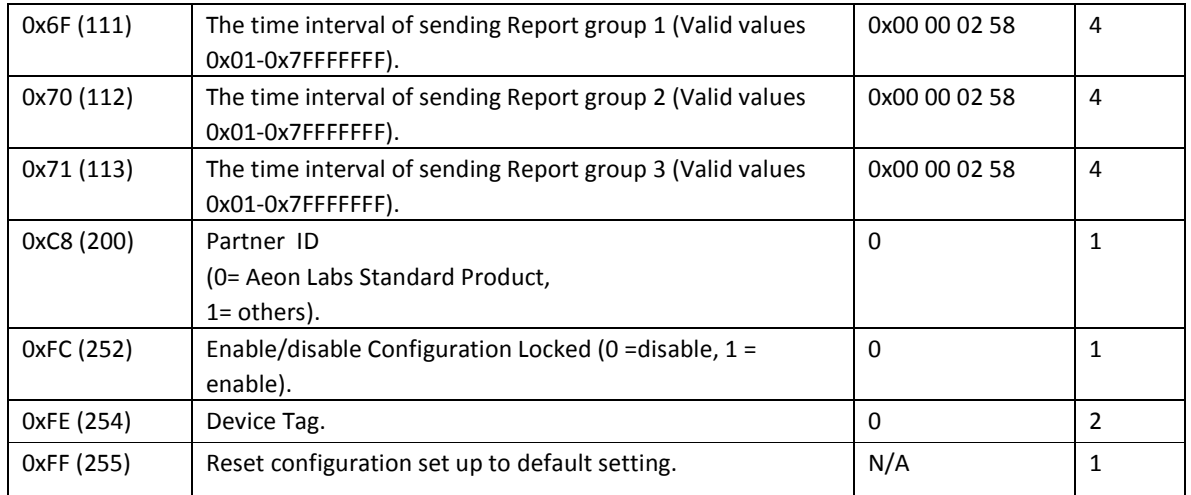

### Configuration Values for parameter 101-103:

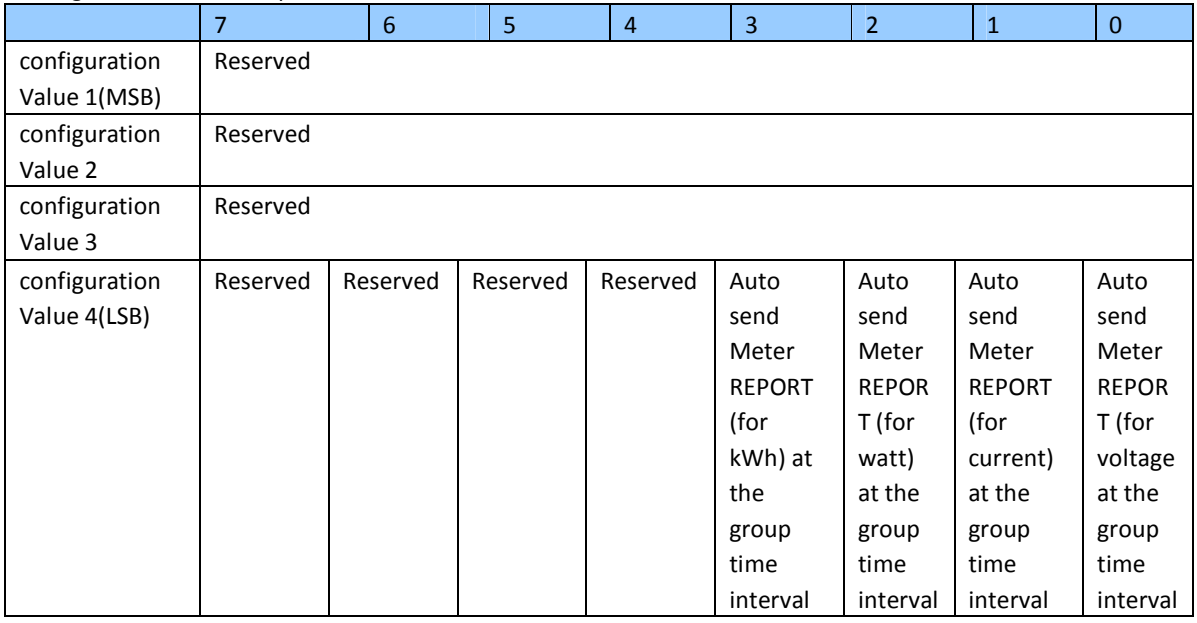

# **Example**:

**a.** Automatically report Meter CC (Watts) to node "1" every 12 minutes

1. Enable sending Meter CC (Watts) automatically in report group 1

ZW\_SendData(0x70, 0x04, 0x65, 0x04, 0x00,0x00,0x00,0x04);

2. Set the interval of sending Meter CC (Watts) in report group 1

ZW\_SendData(0x70, 0x04, 0x6F, 0x04, 0x00,0x00,0x02,0xd0);